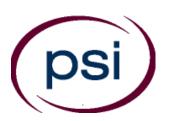

PSI Services LLC 3210 E Tropicana Las Vegas, NV 89121 www.psiexams.com

# TEXAS DEPARTMENT OF LICENSING AND REGULATION

# AIR CONDITIONING AND REFRIGERATION CONTRACTOR CANDIDATE INFORMATION BULLETIN

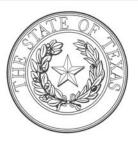

| Examination Procedures                   | Required Identification            |                 |
|------------------------------------------|------------------------------------|-----------------|
| Internet Scheduling1                     | •                                  |                 |
| Telephone Scheduling1                    | Taking the Examination by Computer |                 |
| Canceling an Examination                 |                                    |                 |
| Missed Appointment or Late Cancellation1 | Examination Site Location          |                 |
| Special Examination Arrangements         | Examination References             | 5               |
| Foreign Languages1                       | Examination Content Outlines       | 6               |
| Emergency Examination Site Closing       | Examination Registration Form      | 8               |
| Reporting to the Examination Site        | Special Arrangement Form           | End of Bulletin |

Please refer to our website to check for the most updated information at www.psiexams.com

# **EXAMINATION SCHEDULING PROCEDURES**

The Texas Department of Licensing & Regulation (TDLR) has contracted with PSI Services LLC (PSI) to deliver its examinations.

Once you have been approved by TDLR, you are responsible for contacting PSI to schedule an appointment to take your examination

#### INTERNET REGISTRATION

For the fastest and most convenient test scheduling process, PSI recommends that candidates register for their examinations using the Internet. In order to register over the Internet, candidates will need to have a valid MasterCard or VISA. Candidates register online by accessing PSI's registration website at <a href="https://www.psiexams.com">www.psiexams.com</a>. Internet registration is available 24 hours a day. In order to register by Internet, complete the steps below:

- 1. Complete the registration form online and submit your information to PSI via the Internet.
- Upon completion of the online registration form, you will be given the available examination dates and locations for scheduling your examination. Select your desired examination date and location.

# **TELEPHONE REGISTRATION**

PSI has two scheduling methods available for those that wish to schedule by telephone. First, candidates may call PSI at (800) 733-9267, 24 hours a day and schedule using the Automated Registration System. Second, candidates wishing to contact a live operator may use this same telephone number to contact PSI registrars Monday through Friday, between 6:30 am and 7:00 pm and Saturday, between 10:00 am and 4:00 pm, Central Time, to schedule an appointment for the test.

# CANCEL OR RESCHEDULE AN EXAMINATION APPOINTMENT

You may cancel and reschedule an examination appointment without forfeiting your fee if your cancellation notice is received 2 days before the scheduled examination date. For example, for a Monday appointment, the cancellation notice would need to be received on the previous Saturday. You may call PSI at (800) 733-9267. Please note that you may also use the automated system, using a touch-tone phone, 24 hours a day in order to cancel and reschedule your appointment.

Note: A voice mail message is not an acceptable form of cancellation. Please use the Internet, automated telephone system (IVR), or call PSI and speak to a Customer Service Representative.

# MISSED APPOINTMENT OR LATE CANCELLATION

Your registration will be invalid, you will not be able to take the examination as scheduled, and you will forfeit your examination fee, if you:

- Do not cancel your appointment 2 days before the schedule examination date;
- Do not appear for your examination appointment;
- Arrive after examination start time;
- Do not present proper identification when you arrive for the examination.

# SPECIAL EXAMINATION ARRANGEMENTS

All examination centers are equipped to provide access in accordance with the Americans with Disabilities Act (ADA) of 1990, and every reasonable accommodation will be made in meeting a candidate's needs. Applicants with disabilities or those who would otherwise have difficulty taking the examination must fill out the form at the end of this Candidate Information Bulletin and fax to PSI (702) 932-2666. This form also includes out-of-state testing requests.

### **FOREIGN LANGUAGES**

Environmental examinations are available in English and Spanish for no additional cost. To take one of these examinations you must indicate your language preference when you schedule your examination.

For languages other than English or Spanish, you may request to have the examination translated by contacting TDLR and paying an additional cost for each translation, or you may bring a bound Word-to-Word translation dictionary. The dictionary cannot contain pictures or definitions. Candidates are not permitted to bring in any additional papers (loose or attached) with their dictionary. Highlighting, underlining, indexing or marking in the dictionary prior to or during the examination is prohibited. Any candidate caught writing, highlighting, underlining, and or indexing in the dictionary during the examination will be subject to forfeiting their dictionary, termination of their examination and reporting the incident to the Texas Department of Licensing and Regulation.

# **EXAMINATION SITE CLOSING FOR AN EMERGENCY**

In the event that severe weather or another emergency forces the closure of an examination site on a scheduled examination date, your examination will be rescheduled. PSI personnel will attempt to contact you in this situation. However, you may check the status of your examination schedule by calling (800) 733-9267. Every effort will be made to reschedule your examination at a convenient time as soon as possible.

# REPORTING TO THE EXAMINATION SITE

On the day of the examination, you should arrive 30 minutes prior to your scheduled appointment time. This allows time for sign-in and identification verification. NO conversing or any other form of communication among candidates is permitted once you enter the <u>examination area</u>.

If you arrive late, you will NOT be admitted to the examination site and you will forfeit your examination registration fee.

psi www.psiexams.com

#### REQUIRED IDENTIFICATION AT EXAMINATION SITE

You must provide 1 form of identification. The identification must be a VALID form of government-issued identification for example, driver's license, state ID, or passport, which bears your printed name, photograph, signature, date of birth, and expiration date. Identification provided must match all information provided by TDLR to PSI upon eligibility. If your ID does not contain the required information, you may be asked to provide other forms of valid identification to confirm your identity. A digital copy of your identification documentation will be taken upon check in, and stored with your personal data.

An expired driver's license will be accepted if accompanied by a VALID Texas Department of Public Safety temporary permit. Likewise, the temporary permits must be accompanied by the expired DPS driver's license.

If you cannot provide the required identification, you must call (800) 733-9267 at least 3 weeks prior to your scheduled appointment to arrange a way to meet this security requirement. Failure to provide the required identification at the time of the examination without notifying PSI is considered a missed appointment, and you will not be able to take the examination and will forfeit your examination fee.

### **SECURITY PROCEDURES**

The following security procedures will apply during the examination:

- While at a PSI examination site, you are considered to be a professional and shall be treated as such. In turn, you must conduct yourself in a professional manner at all times. While at the site, you shall not use words or take actions that are vulgar, obscene, libelous, or that would denigrate the PSI staff or other candidates. You must adhere to all TDLR policies and standards to ensure that all candidates have a pleasant and professional examination experience. If you fail to comply with these policies, you will have your examination results disqualified and will forfeit your examination fee.
- NO conversing or any other form of communication among candidates is permitted once you enter the <u>examination</u> <u>area</u>.
- Cell phones, pagers, PDAs, cameras, notes, electronic devices, and recording devices, of any kind are NOT allowed to enter PSI examination sites. Additionally, guest visitors and/or family members are not allowed at the examination site. NO personal items are to enter the examination site. A locker will be provided to store a few small items. PSI will not be responsible for any personal items, and suggests that you leave such items in another safe place, of your choosing.
- Only non-programmable calculators that are silent, battery-operated, do not have paper tape printing capabilities, and do not have a keyboard containing the alphabet will be allowed in the examination site.
- No smoking, eating, or drinking will be allowed at the examination site.
- Copying or communicating examination content is a violation of PSI security policy and Texas State Law. Either one may result in the disqualification of examination results and may lead to legal action.

# COMPUTER-BASED EXAMINATIONS

Taking the PSI examination by computer is simple. You do not need any computer experience or typing skills. You will use fewer keys than you use on a touch-tone telephone. All response keys are colored and have prominent characters. An illustration of the special keyboard is shown here. You may also use the mouse.

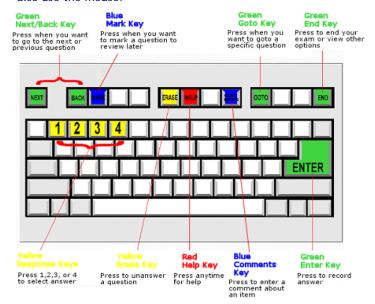

#### **IDENTIFICATION SCREEN**

You will be directed to a semi-private testing station to take the examination. When you are seated at the testing station, you will be prompted to confirm your name, identification number, and the examination for which you are registered.

#### **TUTORIAL**

Before you start your examination, an introductory tutorial to the computer and keyboard is provided on the computer screen. The time you spend on the tutorial, up to 15 minutes, DOES NOT count as part of your examination time. Sample questions are included following the tutorial so that you may practice using the keys, answering questions, and reviewing your answers.

One question appears on the screen at a time. During the examination, minutes remaining will be displayed at the top of the screen and updated as you record your answers.

# **EXAMINATION QUESTION EXAMPLE**

During the examination, you should press 1, 2, 3, or 4 to select your answer or press "MARK" to mark it for later review. You should then press "ENTER" to record your answer and move on to the next question. A sample question display follows.

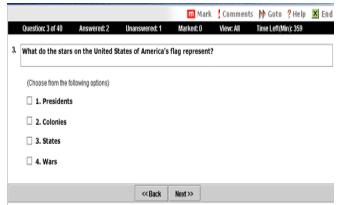

IMPORTANT: After you have entered your responses, you will later be able to return to any question(s) and change your response, provided the examination time has not run out.

# **CANDIDATE COMMENTS**

During the test development process, Subject Matter Experts make every effort to create accurate and fair test questions. However, on occasion a candidate may feel that a particular test question is misleading or is missing information that is needed in order to provide a correct answer. If during the test you believe that a test question needs clarification, we highly recommend that you submit your comments and concerns to PSI while at the test site. You may submit your comments using the desktop computer's "Comment" button on the keyboard. When submitting comments, please provide as much detail as possible describing what you feel is problematic about the test question.

# **EXAMINATION SITE LOCATIONS**

#### **Abilene**

Commerce Plaza 1290 S. Willis, Suite 109 Abilene, TX 79605

The test site is on the corner of South 14<sup>th</sup> Street and Willis. The site is behind the First Financial Bank.

#### **Amarillo**

1616 S. Kentucky, Building C, Suite C220 Amarillo, TX 79101

From I-40 take Georgia exit. Examination site is located North of I-40. Go to 16<sup>th</sup> Street (2<sup>nd</sup> traffic light) and turn left. Go one block to Kentucky and turn left into the Wellington Office Park located at 1616 S. Kentucky on the right side of the street. Go to Building C, second floor.

#### Arlington

2008 E. Randol Mill Road, Suite 102 Arlington, TX 76011

From Hwy 183, take Industrial South. Turn left on Lamar Blvd. Turn right on Ball Park. Turn left on Randol Mill Road, to 2008 Randol Mill Road. The site is one block east of the hallnark

From I-30, take Collins (Hwy 157) exit South. Turn left on Randol Mill Road.

#### **Austin**

LaCosta Corporate Park 6448 Hwy 290 East, Suite F111

psi www.psiexams.com

Austin, TX 78723

If Southbound on IH 35, exit at 238A and take the right offramp following West 2222 (238-A). Stay on the I-35 service road to the second light. Take a left at the traffic light at Hwy. 290 E. and stay on the Hwy. 290 E. service road. Take a left at the traffic light onto Cameron Road, go through the light and the examination site is in the business park on the left, Ste. F-111.

If Northbound on IH 35 exit at Hwy 2222 and stay on the I-35 service road to the light at Hwy. 290 E. Take a right at the traffic light onto the 290 E. service road. Take a left at the first traffic light onto Cameron Road. Go through the light and the examination site is in the business park on the left, Ste. F-111.

PSI is located in NORTH Austin at the North West corner of Cameron Road and the West bound access road to Hwy 290 E. La Costa Business Park, Ste F-111.

#### Austin

8000 Anderson Square, Ste 301B

Austin, Texas 78757

If Northbound on Hwy 183 -take the Peyton Gin/Ohlen Road exit and stay in the left hand lane so you can turn left onto Anderson Square. Turn right into 8000 Anderson Square and immediately turn left, then right at the first chance. 301B is the end building on your right.

If Southbound on Hwy 183- take the Peyton Gin/Ohlen Road exit and turn right onto Anderson Square. Turn right into 8000 Anderson Square and immediately turn left then right at the first chance. 301B is the end building on your right.

#### Corpus Christi

2820 S Padre Island Dr, Suite 105 Corpus Christi, TX 78415

From So. Padre Island Drive East, exit at Kostoryz. Loop back under the Kostoryz light, travel west on the access road to the 2820 building. The examination site is located between Kostoryz and Ayers at the 2820 Building on the North site of the SPID access road.

#### **Dallas**

One Empire, 1140 Empire Central Dr, Suite 610 Dallas, TX 75247

From 1-35E Southbound (Stemmons Fwy), exit Empire Central (#434A), turn right on Empire Central Dr. ONE EMPIRE BLDG is on the left.

From I-35E Northbound, exit Empire Central and turn Left on Empire Central. ONE EMPIRE is on the Left.

From Hwy 183 Eastbound (John carpenter Fwy), exit left on Regal row, turn right on Governors row, and turn left on Empire central. ONE EMPIRE is on the right.

From Hwy 183 Westbound - Exit Mockingbird LN turn right on Empire Central. ONE EMPIRE is on the right.

## Dallas (Richardson)

300 N Coit, Suite 172

Richardson, TX 75080

From 75 South, take the Belt Line Road exit and turn right on Belt Line Road. Stay on Belt Line Road until you reach Coit. Turn right onto N Coit. The building is on the right hand side.

If you are coming in from LBJ (1635) and going north on 75, you will turn left onto Belt Line and turn right onto Coit.

#### El Paso

The Atrium

1155 Westmoreland, Suite 110

3

El Paso, TX 79925

From I-10 W, take the Airways exit North. Turn right at the first light (Viscount). Turn right on Westmoreland Dr.

#### El Paso (N Mesa)

4171 N. Mesa

Bldg. A, Suite 121

El Paso, TX 79902

From I-10E/US-180E toward downtown, take the Executive Center Blvd Exit (Exit 16). Turn left onto Executive Center Blvd. Take Executive Center Blvd to Mesa St. Turn right onto Mesa St.

From 110-W, take the Executive Center Blvd Exit (Exit 16). Take Executive Center Blvd to Mesa St. Turn right onto Mesa St.

The examination site is located immediately on the right, in the Commons Office Complex.

#### Fort Worth

6801 McCart Avenue, Suite B-1

Fort Worth, TX 76133

From I-20 take the McCart Ave exit #435. Go South on McCart Ave passing Altamesa Blvd. You will turn left at the next light which would be Southpark Lane. To the right you may enter the 1st immediate parking entrance or the 2nd parking entrance on your right at 6801 McCart Ave Professional Building. Our office suite is B1 which is located on the Northside of the building facing Southpark Lane.

#### Harlingen

Executive Central 722 Morgan Blvd, Suite C

Harlingen, TX 78550

From Expressway 83, exit on Ed Carey Drive. Go North on Ed Carey Drive. At intersection of Ed Carey Drive and 77
Sunshine Strip, turn left onto 77 Sunshine Strip. Stay on 77
until it joins Morgan Blvd\_(Morgan Blvd is also road #507).
Where 77 joins Morgan Blvd is like a "Y", stay to the right.
Stay in the right lane and turn into the parking lot of 722
Morgan Blvd.

# Houston North (Greenbriar Place)

**Greenbriar Place** 

650 North Sam Houston Pkwy E, Suite 535

Houston, TX 77060

From the Beltway 8 going West, exit Imperial Valley Drive. U-turn under the belt. Go East on the Service Road (N Sam Houston Pkwy E). The site is just before the Hardy Toll Road Exit.

From I-610, take 45-North toward Dallas, exit Beltway 8 - East. Go East on the Service Road of Beltway 8 (N Sam Houston Pkwy E).

#### Houston (East)

**Atrium Building** 

11811 I-10 East Freeway, Suite 260

Houston, TX 77029

From I-10 EASTBOUND, take the Federal Rd exit #778A. Uturn under the freeway and come back on the feeder road going West. Building is on the right hand side, next to Papacitas. From I-10 East, take the Holland Rd exit. Stay on the feeder road, building is on the right hand side, next to Papacitas.

#### **Houston (Southwest)**

One West Belt

9555 W. Sam Houston Pkwy South, Suite 140

Houston, TX 77099

From Hwy 59 going south: take Bissonnet exit and turn right on Bissonnet. Stay on right lane and turn into parking lot at 9555 W Sam Houston. (The building is about a mile away, on the northeast corner of Bissonnet and W. Sam Houston).

From Hwy 59 going north: take Bissonnet exit and turn left (go under the freeway, again the building is about a mile away on your right side) and follow this till you get to 9555 W Sam Houston.

From W. Sam Houston (also called Beltway 8) going south: take Bissonnet exit and turn left on Bissonnet, going under the freeway, staying on the inside lane for easier turning into parking lot.

From W. Sam Houston (Beltway 8) going north: exit West Bellfort, stay on the frontage /service road and go about two miles to Bissonnet. Turn into parking lot as soon as you pass Bissonnet.

CDI Engineering will appear on the top of the building in large letters.

#### Houston (Northwest)

9800 Northwest Freeway

Suite 200

Houston, TX 77092

From Hwy 290 EASTBOUND take Exit 13C toward West T C Jester Blvd. Stay Straight to go onto N Loop Fwy W. Make a u-turn onto N Loop Fwy W. Stay on the feeder road, Sheraton Hotel is on the right as the road curves right. Turn into the parking lot immediately after the Sheraton Hotel and before the office building. Site is on the 2nd floor.

Driving north on Loop 610 West exit at T.C.Jester and then u-turn under Loop 610. Stay on the feeder road, Sheraton Hotel is on the right as the road curves right. Turn into the parking lot immediately after the Sheraton Hotel and before the office building. Site is on the 2nd floor.

Driving west on Loop 610 North, exit at T.C.Jester and then u-turn under Loop 610. Stay on the feeder road, Sheraton Hotel is on the right as the road curves right. Turn into the parking lot immediately after the Sheraton Hotel and before the office building. Site is on the 2nd floor.

#### Lubbock

The Center 4413 82nd St., Suite 210 Lubbock, TX 79424 From S Loop 289, take the Quaker Ave exit and go South. Turn right on 82<sup>nd</sup> St.

#### McAllen

800 Fern Ave. Unit B

McAllen, TX 78501

From TX 336 (N 10<sup>th</sup> St) go South on TX 336 (N 10<sup>th</sup> St) to West Fern Ave. Turn left onto West Fern Ave.

From Nolana Ave. If you are going west on Nolana Ave E, turn left (South) onto TX 336 (N 10<sup>th</sup> St). Turn left onto Fern Ave.

From US 83 going West toward S 10th St/TX-336. Turn right onto N 10th St/TX-336. Turn right onto Fern Ave. From East TX-107 E/S Conway Ave/S Alton Blvd toward E Eisenhower Ave. Turn right onto TX-107 E/ Highway 107. Turn left onto N 10th St/ TX-336. Turn left onto Fern Ave. From W University Dr; State Route 107 W Edinburg toward Hoehn Dr. Make a u-turn at Hoehn Dr onto W University Dr/TX-107 E. Turn right onto N 10th St/ TX-336. Turn left onto Fern Ave.

#### Midland

Westwood Village Shopping Center 4200 West Illinois Avenue, Suite 200 Midland, TX 79703

From I-20, take Midkiff Road exit. Go North on Midkiff Road. Take a left on Illinois Ave. Go .8 miles and turn right into Chinese Kitchen's parking lot at 4200 W Illinois. Suite is at the end of the left Strip.

From Business 20 (Old Hwy 80) going West, follow Front Street until Wall St Traffic light. Go 2 blocks and turn right on Midkiff. Turn left on Illinois. Go .8 miles and turn right into Chinese Kitchen's parking lot at 4200 W Illinois. Suite is at the end of the left Strip.

From North Hwy 349, Look for Loop 250 West (just before overpass). Turn right at Loop and go 2 miles to Exit Midkiff. Turn left at traffic light. Turn right at Illinois traffic signal. Turn right onto Chinese Kitchen's parking Lot at 4200 W Illinois. Suite is at the end of the left Strip.

#### San Antonio

One Park Ten

6800 Park Ten Blvd, Suite 174-W

San Antonio, TX 78213

From Loop 410 West (near Crossroads Mall), take IH 10 East. Exit on Vance Jackson. Use the turnaround to get on the IH10West access road. Stay on the access road until the One Park Ten building.

From IH 10 West, exit on Vance Jackson. Stay on the access road.

The building is off of IH10/US87 approximately one mile inside Loop 410. The One Park Ten building is on the right, immediately after Park Ten Blvd. Suite 174-W is located on the first floor to the right of the main entrance.

#### San Antonio

9502 Computer Drive, Ste 105 San Antonio, TX 78229

From I-10 West, take exit 561 for Wurzbach and Medical Drive. Stay on the access road passed Medical Drive, then turn left on Wurzbach (going under the freeway). Proceed one block on Wurzbach, then turn left on Bluemel. Proceed one block on Bluemel, turn left on Computer Drive, then turn right into the parking lot for the Neuromuscular Institute of Texas at 9502 Computer Drive. PSI is in suite 105. From I-10 East, take the Wurzbach exit and turn right on Wurzbach (going under the freeway), then follow the directions above.

#### **Tyler**

3800 Paluxy Dr, Suite 310

Tyler, TX 75703

From 1-20 turn south on Hwy 69 and go to Loop 323. Turn right on 323 and follow 323 to the intersection of Paluxy Dr. Turn right on Paulxy Drive. The Paulxy Square Complex will be immediately on the left. Go to Building 3 which is in the back.

## Waco

345 Owen Lane, Suite 124 Waco, TX 76710

From TX-6, take the Waco Drive exit, loop under the bridge where you will be on Sanger Ave, turn right on Owen Ln. The examination site is behind the Richland Mall and directly across the street from the City of Waco water tower. If you are coming in on the South Hwy 6, take the South Loop 340, then take Sanger Ave Exit.

# **SCORE REPORTING**

Your score will be given to you immediately following completion of the examination. The following summary describes the score reporting process:

- On screen your score will appear immediately on the computer screen. This will happen automatically at the end of the time allowed for the examination;
  - If you <u>pass</u>, you will immediately receive a successful notification.
  - If you <u>do not pass</u>, you will receive a diagnostic report indicating your strengths and weaknesses by examination type with the score report.
- On paper an official score report will be printed at the examination site.

#### **DUPLICATE SCORE REPORTS**

You may request a duplicate score report at <a href="https://www.psiexams.com">www.psiexams.com</a> or you can mail a request to PSI.

#### **NON-SCORED ITEMS**

Your examination may contain a few non-scored questions. The use of such questions is an essential step in developing accurate future examinations. These questions will NOT be scored and the time taken to answer them will NOT count against your examination time.

# **EXAMINATION REFERENCE MATERIAL LIST**

The reference material listed below was used to prepare the questions for the examinations. The examinations may also contain questions based on trade knowledge or general industry practices. When responding to the test questions, do not consider code exceptions unless the test question specifically directs you to consider them.

**Except for Code books**, you can base your answers on later editions of references as they become available. For Code questions, the examinations will be based **only** on the edition of the Code book that is listed.

The examinations are OPEN BOOK. The following reference material is allowed in the examination site:

The following reference materials may be purchased directly from the publisher or from a bookstore. Use the most recent edition unless otherwise specified below.

# BUSINESS AND LAW REFERENCE LIST

- <u>Texas Department of Licensing and Regulation Law</u>, Texas Occupations Code Chapter 51
- Texas Department of Licensing and Regulation
   Administrative Rules,
   Texas Administrative Code Chapter
   60
- <u>Texas Air Conditioning and Refrigeration Contractors</u>
   <u>License Law</u>, Texas Occupations Code, Chapter 1302

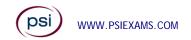

- Texas Air Conditioning and Refrigeration Contractors
   License Rules, Texas Administrative Code, Chapter 75
- OSHA CFR 29 Part 1926 Construction Standards OSHA Washington, DC
- Texas Boiler Law, Health and Safety Code, Chapter 755
- Texas Workers Compensation Act and Rules
- Texas Unemployment Compensation Act and Rules
- IRS Publication 15, (Circular E): Employer's Tax Guide

Either of these manuals contains all of the business and law references bound together

- Texas Air Conditioning & Refrigeration Business and Law Reference Manual, Kaplan Education
- The Texas Contractor Business Reference Manual, 2005 edition, Construction Data, Inc., (888) 500-7277, www.constructiondatainc.com

# TECHNICAL REFERENCE LIST

- <u>Fundamentals of HVAC/R</u>, Stanfield and Skaves, 2010, Air Conditioning, Heating, and Refrigeration Institute, Pearson Prentice Hall, ISBN-13: 978-0-13-222364-6, www.informit.com/sales/df
- or <u>Modern Refrigeration and Air Conditioning</u> - Goodheart and Wilcox - 2004 Edition
- <u>Uniform Mechanical Code</u> 2009 Edition, International Association of Plumbing and Mechanical Officials or

<u>International Mechanical Code</u> - 2009 Edition, International Code Council, Inc. *and* <u>International Fuel Gas Code</u> - 2009 Edition, International Code Council, Inc. (These two references must be used together in place of the Uniform Mechanical Code.)

Although it is not recommended, the 2006 Code books will be allowed in the Examination room in lieu of the 2009. The examination questions are based on the 2009 code.

- <u>Pipefitters Handbook</u> 1967, Industrial Press 200 Madison Ave. NY, NY 10016
- High Pressure Boilers 1994, American Technical Publishers Homewood, IL 60430
- <u>Low Pressure Boilers</u> 2001, American Technical Publishers Homewood, IL 60430

These two references are used for the Environmental Air examinations only

- ACCA Ductulator Air Conditioning Contractors Association, Item 94-SR or
- <u>Trane Ductulator</u> American Standard, Inc. Form No. D100-10176

Candidates are responsible for bringing their own references to the examination center. Reference materials may be highlighted, underlined and/or indexed prior to the examination session. Brief descriptive notes for the purpose of indicating text, tables or areas of special importance are allowed. However, reference materials containing lengthy notes will not be allowed into the examination. When in doubt, you should bring reference materials that do not contain markings. Any candidate caught writing, highlighting, underlining and/or indexing in the references during the examination will be reported to the Texas Department of Licensing and Regulation. Furthermore, candidates are not permitted to bring in any additional papers (loose or attached) with their approved references. References may be tabbed/indexed with permanent tabs only. (permanent tabs are defined as tabs that would tear the page if removed). Temporary tabs, (defined as Post-It notes, or other tabs that may be removed without tearing the page) are not allowed and must be removed from the reference before the exam will begin. Scratch paper will be provided. Candidates will NOT be permitted to remove from the examination room ANY material that has been written on. (This would include books).

# **EXAMINATION CONTENT OUTLINES**

| ENVIRONMENTAL AIR - CLASS A |                  |      |              |
|-----------------------------|------------------|------|--------------|
| Total<br>Questions          | Passing<br>Score | Cost | Time Allowed |
| 120                         | 70%              | \$78 | 240 Minutes  |

# **CONTENT OUTLINE**

| Subject Area                   | # of Questions |
|--------------------------------|----------------|
| Basic Refrigeration Components | 7              |
| Boilers                        | 5              |
| Business and Law               | 15             |
| Combustion Air                 | 4              |
| Controls                       | 6              |
| Design Responsibility          | 3              |
| Equipment Requirements         | 7              |
| Heat Loads                     | 10             |
| HVAC Systems                   | 6              |
| Piping                         | 7              |
| Pressure Relief Protection     | 3              |
| Refrigeration Principles       | 7              |
| Service                        | 5              |
| Testing                        | 7              |
| Ventilation                    | 4              |
| Venting                        | 5              |
| Air Properties                 | 4              |
| Air Distribution               | 11             |
| Exhaust                        | 4              |

(psi) www.psiexams.com

6

| ENVIRONMENTAL AIR - CLASS B     |     |      |             |
|---------------------------------|-----|------|-------------|
| Total Passing Cost Time Allowed |     |      |             |
| 100                             | 70% | \$63 | 180 Minutes |

# **CONTENT OUTLINE**

| Subject Area                   | # of Questions |
|--------------------------------|----------------|
| Basic Refrigeration Components | 8              |
| Boilers                        | 3              |
| Business and Law               | 15             |
| Combustion Air                 | 4              |
| Controls                       | 6              |
| Design Responsibility          | 3              |
| Equipment Requirements         | 7              |
| Heat Loads                     | 8              |
| HVAC Systems                   | 2              |
| Piping                         | 4              |
| Refrigeration Principles       | 5              |
| Service                        | 4              |
| Testing                        | 5              |
| Ventilation                    | 3              |
| Venting                        | 5              |
| Air Properties                 | 3              |
| Air Distribution               | 11             |
| Exhaust                        | 4              |

| COMMERCIAL REFRIGERATION - CLASS A |     |      |             |
|------------------------------------|-----|------|-------------|
| Total Passing Cost Time Allowed    |     |      |             |
| 120                                | 70% | \$78 | 240 Minutes |

# CONTENT OUTLINE

| Subject Area                   | # of Questions |
|--------------------------------|----------------|
| Basic Refrigeration Components | 12             |
| Boilers                        | 5              |
| Business and Law               | 15             |
| Combustion Air                 | 4              |
| Controls                       | 7              |
| Design Responsibility          | 3              |
| Equipment Requirements         | 10             |
| Heat Loads                     | 8              |
| HVAC Systems                   | 6              |
| Piping                         | 9              |
| Pressure Relief Protection     | 3              |
| Refrigeration Principles       | 12             |
| Service                        | 10             |
| Testing                        | 7              |
| Ventilation                    | 4              |
| Venting                        | 4              |
| Absorption Systems             | 1              |

| COMMERCIAL REFRIGERATION - CLASS B |     |      |             |
|------------------------------------|-----|------|-------------|
| Total Passing Cost Time Allowed    |     |      |             |
| 100                                | 70% | \$63 | 180 Minutes |

# **CONTENT OUTLINE**

| Subject Area                   | # of Questions |
|--------------------------------|----------------|
| Basic Refrigeration Components | 9              |
| Boilers                        | 3              |
| Business and Law               | 15             |
| Combustion Air                 | 4              |
| Controls                       | 5              |
| Design Responsibility          | 3              |
| Equipment Requirements         | 10             |
| Heat Loads                     | 6              |
| HVAC Systems                   | 5              |
| Piping                         | 6              |
| Refrigeration Principles       | 10             |
| Service                        | 10             |
| Testing                        | 5              |
| Ventilation                    | 4              |
| Venting                        | 5              |

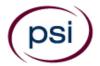

# TEXAS AIR CONDITIONING AND REFRIGERATION EXAMINATION REGISTRATION FORM

| Read the Candidate Informati<br>appropriate fee. PLEASE TYPE                                          | E OR PRINT LEGIBLY.                | Registration forms that |                              |                              |            |
|----------------------------------------------------------------------------------------------------|------------------------------------|-------------------------|------------------------------|------------------------------|------------|
| returned unprocessed. Registra                                                                        | ration fees are not refu           | ndable or transferable. |                              |                              |            |
| 1. Legal Name:                                                                                        | First Name                         |                         | Last Name                    |                              | Ш.<br>М.І. |
|                                                                                                    |                                    |                         |                              |                              |            |
| 2. ID:                                                                                                |                                    |                         |                              |                              |            |
| 3. Mailing Address:                                                                                   |                                    |                         |                              |                              |            |
|                                                                                                    | Number, Street                     |                         |                              |                              | Apt/Ste    |
|                                                                                                    |                                    |                         |                              | -                            |            |
|                                                                                                    | City                               |                         | State                        | Zip Code                     |            |
| 4. Telephone: Home                                                                                    |                                    |                         | Office                       |                              |            |
|                                                                                                    |                                    |                         |                              |                              | <u> </u>   |
| 5. Email:                                                                                             |                                    |                         |                              |                              |            |
| 6. Examination (Check On                                                                              | ne):                               |                         |                              |                              |            |
|                                                                                                    | ·                                  |                         |                              | -                            |            |
|                                                                                                    | nation Title<br>RONMENTAL AIR - CL | ASS A (ENGLISH)         |                              | Exam Fee<br>\$78             |            |
| □ ENVII                                                                                               | RONMENTAL AIR - CL                 | ASS B (ENGLISH)         |                              | \$63                         |            |
|                                                                                                    |                                    | FION - CLASS A (ENGLI   | <u> </u>                     | \$78<br>\$63                 |            |
| L COIVII                                                                                              | WERCIAL REFRIGERA                  | ΓΙΟΝ - CLASS B (ENGLI   | ізп)                         | \$03                         |            |
| ☐ First                                                                                               | Time □ Retake                      |                         |                              |                              |            |
| 7. Payment: (MasterCard, \                                                                            | VISA, Money Order Com              | pany or Cashier's Check | only. Personal checks are    | not accepted.)               |            |
| Credit card (MasterCard                                                                               | d or VISA) payment a               | ccepted for phone or    | fax registrations only (     | Check One):                  | C VISA     |
| Card No:                                                                                              |                                    | •                       |                              | Date:                        | U VISA     |
|                                                                                                    |                                    |                         | •                            | card identification number   | located on |
| Card Verification No:                                                                                 |                                    | your credit card. The   |                              | er is located on the back of |            |
| Cardholder Name (Print                                                                                | t):                                |                         |                              | strip.                       |            |
| •                                                                                                    |                                    |                         |                              |                              | / N-       |
| 8. I am faxing the Special                                                                            | Arrangement Reque                  | est form (on the nex    | t page) and required d       | ocumentation. Y              | 'es No     |
| <ol> <li>Affidavit: I certify that<br/>understand that any fal<br/>examination information</li> </ol> | Isification of inform              |                         |                              |                              |            |
| Signature:                                                                                            |                                    |                         | Date:                        |                              |            |
|                                                                                                    |                                    |                         | GISTRATION FORM ON THE LINES |                              |            |

ARE REGISTERING BY MAIL OR FAX, SIGN AND DATE THIS REGISTRATION FORM ON THE LINES PROVIDED 
IN POLICE and forward this registration form with the applicable examination fee to:

PSI Services LLC \* ATTN: Examination Registration TX ACR
3210 E Tropicana \* Las Vegas \* NV \* 89121

Fax (702) 932-2666 \* (800) 733-9267 \* TTY (800) 735-2929

www.psiexams.com

psi www.psiexams.com

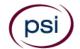

# SPECIAL ARRANGEMENT REQUEST FORM OR OUT-OF-STATE TESTING REQUEST

All examination sites are equipped to provide access in accordance with the Americans with Disabilities Act (ADA) of 1990. Applicants with disabilities or those who would otherwise have difficulty taking the examination may request special examination arrangements.

Candidates who wish to request special arrangements because of a disability should fax this form and supporting documentation to PSI at (702) 932-2666.

#### Requirements for special arrangement requests

You are required to submit documentation from the medical authority or learning institution that rendered a diagnosis. Verification must be submitted to PSI on the letterhead stationary of the authority or specialist and include the following:

- Description of the disability and limitations related to testing
- Recommended accommodation/modification
- Name, title and telephone number of the medical authority or specialist
- Original signature of the medical authority or specialist

| Date                                                                                                    |                                         |
|----------------------------------------------------------------------------------------------------|-----------------------------------------|
| Legal Name:                                                                                                   |                                         |
| Last Name                                                                                                    | First Name                              |
| Address:                                                                                                    |                                         |
| Street                                                                                                    | City, State, Zip Code                   |
|                                                                                                    |                                         |
| Telephone : (                                                                                                 |                                         |
| Home                                                                                                    | Work                                    |
| Email Address:                                                                                                |                                         |
| Check any special arrangements you require (requests must                                                     | t concur with documentation submitted): |
| ☐ Reader (as accommodation for visual impairment                                                              | □ Extended Time                         |
| or learning disability)                                                                                       | (Additional time requested:)            |
| ☐ Large-Print written examination                                                                             | □ Other                                 |
|                                                                                                    |                                         |
| <ul> <li>Out-of-State Testing Request (this request does not<br/>require additional documentation)</li> </ul> |                                         |
| Site requested:                                                                                               | <u> </u>                                |

- **■** Complete and fax this form, along with supporting documentation, to (702) 932-2666.
- After 4 business days, please call 702-939-6750 and leave a voice message.
- > PSI Special Accommodations will call you back to schedule the examination within 48 hours.

DO NOT SCHEDULE YOUR EXAMINATION UNTIL THIS DOCUMENTATION HAS BEEN RECEIVED AND PROCESSED BY PSI SPECIAL ACCOMMODATIONS.

PSI Services LLC 3210 E Tropicana Las Vegas, NV 89121